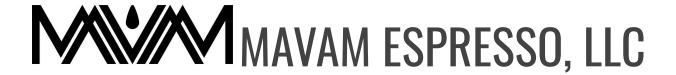

## TECHNICAL DOCUMENT

How to Adjust the Steam Pressure UCEM and Mach Two

- 1. To access the Steam Pressure adjustment Menu, use either the knob, UCEM, or arrows, Mach Two, to scroll over to the STM on the Main Screen.
- 2. Once it is highlighted, >stm<, press the Enter button or click on the knob to get into the menu.

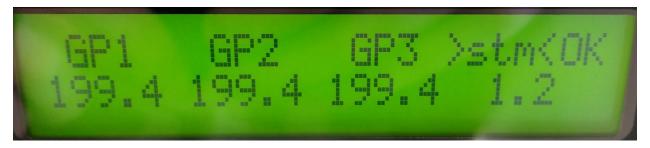

3. From here you can turn it up or down depending on your preference. We recommend anywhere around 1.1 to 1.2 Bar but it cannot exceed 1.5 Bar.